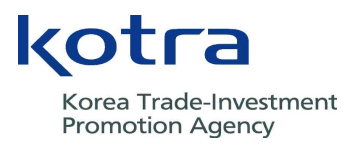

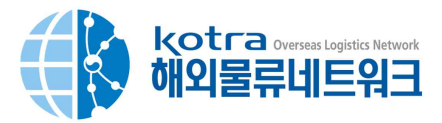

# 해외공동물류사업 신청 매뉴얼 (20.11)

KOTRA 해외공동물류사업에 관심을 가져주셔서 감사합니다. KOTRA 홈페이지를 통한 사업신청 방법을 아래와 같이 안내해 드리오니 업무에 참고하시기 바랍니다.

### **[KOTRA 해외공동물류사업 신청방법]**

**① KOTRA 홈페이지 http://www.kotra.or.kr/biz 접속 (Internet explorer 권장)**

- 회원 미가입시 홈페이지 상단 "회원가입"에서 기업회원 가입하기 신청
- 개인회원은 KOTRA 사업신청이 제한되며, 반드시 기업회원 전환 필요

 **ο 회원가입/전환 관련 문의 : 고객센터 1600-7119(연결 후 1번), service@kotra.or.kr**

#### **② 맞춤형 서비스 > 해외물류네트워크 > 해외공동물류센터**

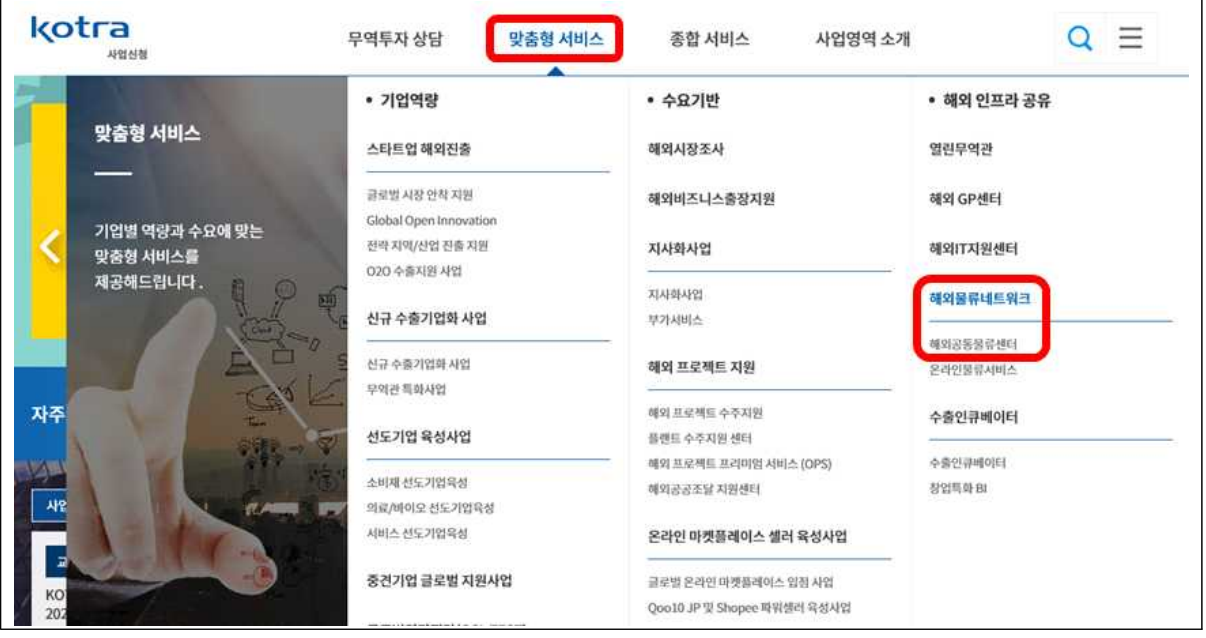

#### **③ [사업안내] > 사업신청하기 파란색 버튼 클릭**

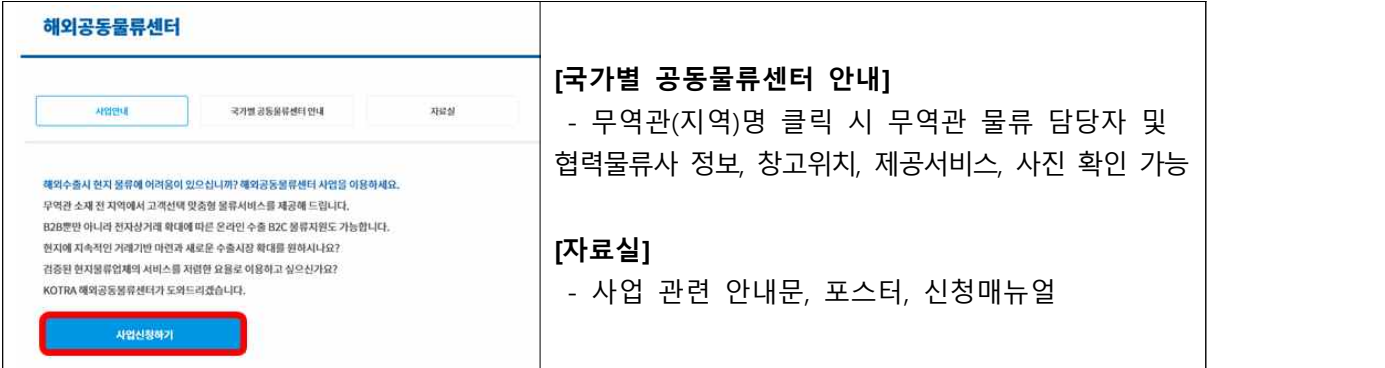

# **※ 글로벌 역량 진단(GCL test) 미참가 기업의 경우, 사업신청 시 자동으로 역량 진단 화면 생성**

- (연1회 진단 참가 후 공사 모든 마케팅 사업 참여 가능)<br>- 내수기업용 또는 수출기업용 역량 진단 전 항목 기재 후 최종제출 클릭하면 설문 완료
- 역량 진단 후 해외물류네트워크 사업 신청하기에서 신청 재진행
- **ο 글로벌 역량 진단 관련 문의 : 해외진출상담센터 02-3460-7344, alswjd6015@kotra.or.kr**

#### **④ 개인정보 수집 및 이용 동의 후, 사업신청서 내 "담당자 및 기업 추가 정보" 입력**

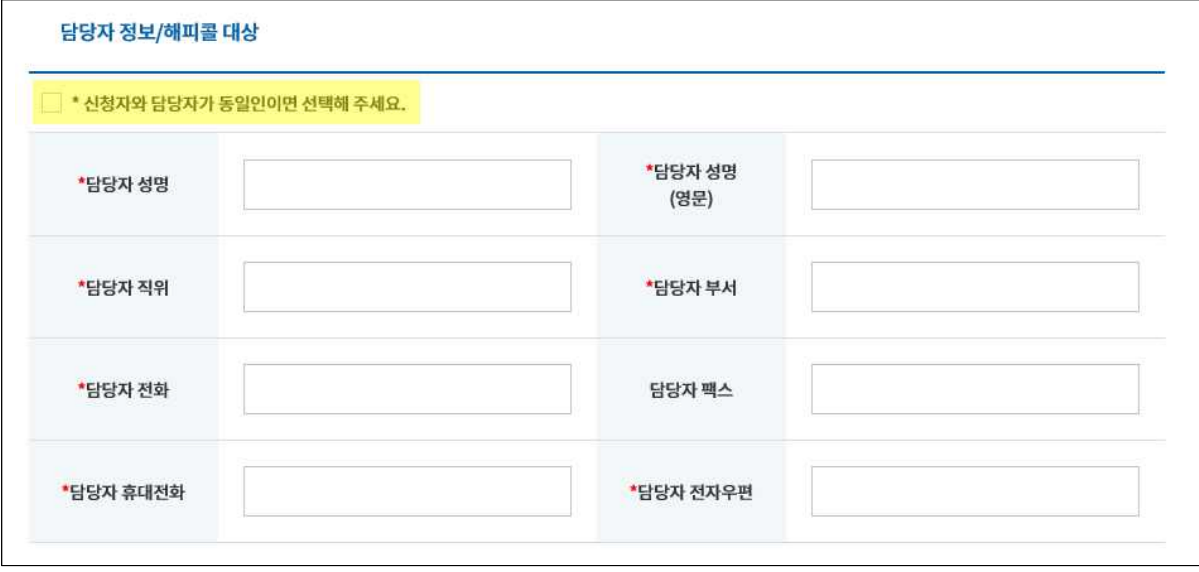

- 신청자와 동일한 경우 체크, 상이한 경우에는 **추가 입력** 필요

\* **담당자 정보**로 사업진행 관련 모든 업무 연락이 행해지므로, **재확인**하여 주시기 바랍니다.

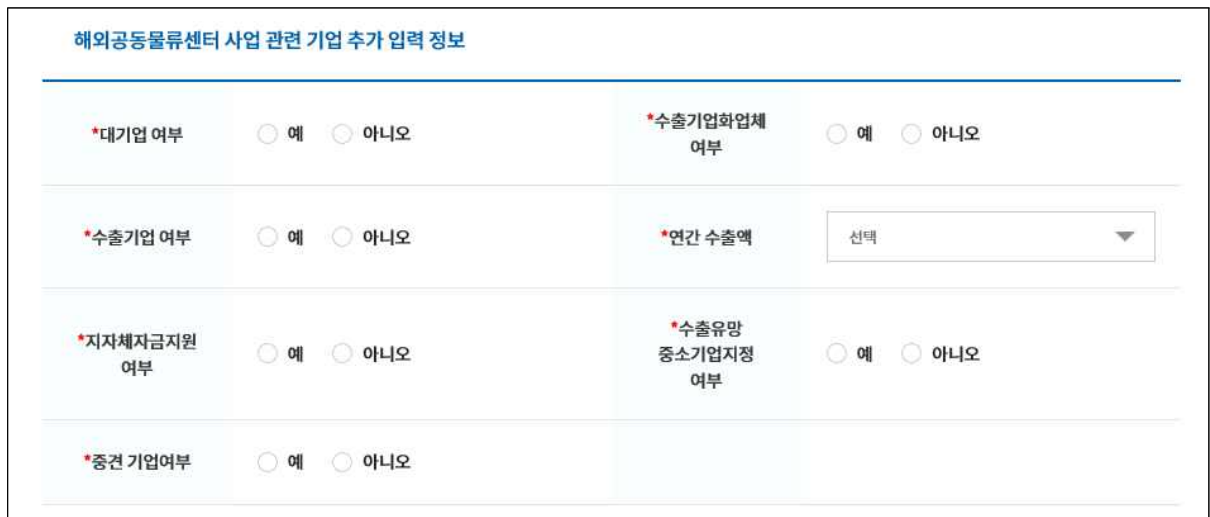

- 대기업 여부 : 공정거래위원회 발표 기준 대기업 및 소속회사는 사업 참여가 불가능

- 수출기업화업체 여부 : KOTRA 신규수출기업화 지원사업 참가여부

- 수출유망 중소기업지정 여부 : 중소벤처기업부 수출유망중소기업 지정여부

#### **⑤ 신청 무역관 추가**

- **최대 5개 무역관\***까지 신청 가능

 \* 이란, 리비아, 시리아, 쿠바, 쿠웨이트, 가나 등 현지 사정에 따른 일부 서비스 불가지역 제외 ※ **[국가별 공동물류센터 안내]** 메뉴의 지역별 협력물류회사 상세정보 참고 요망

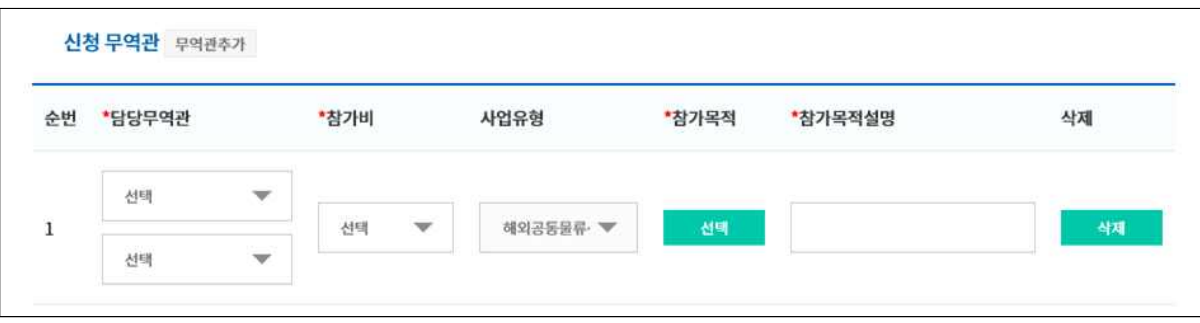

- ⅰ. **담당무역관** : 참여를 희망하는 국가 및 KOTRA 무역관 선택
- 
- ⅱ. **참가비** : 매칭펀드로 지원(기업분담 참가비 30% : 국고분담 비중 70%, VAT 포함) 총 **20단계** <sup>中</sup>**'21.11.30 까지 소진가능한 금액(한도총액 기준)** 고려하여 참가비 선택

| 참가비<br>(A) | 국고지원금<br>(B) | 한도 총액<br>$(A+B)$ | 참가비<br>(A) | 국고지원금<br>(B) | 한도 총액<br>$(A+B)$ |
|------------|--------------|------------------|------------|--------------|------------------|
| 30만원       | 70만원         | 100만원            | 330만원      | 770만원        | 1100만원           |
| 60만원       | 140만원        | 200만원            | 360만원      | 840만원        | 1200만원           |
| 90만원       | 210만원        | 300만원            | 390만원      | 910만원        | 1300만원           |
| 120만원      | 280만원        | 400만원            | 420만원      | 980만원        | 1400만원           |
| 150만원      | 350만원        | 500만원            | 450만원      | 1050만원       | 1500만원           |
| 180만원      | 420만원        | 600만원            | 480만원      | 1120만원       | 1600만원           |
| 210만원      | 490만원        | 700만원            | 510만원      | 1190만원       | 1700만원           |
| 240만원      | 560만원        | 800만원            | 540만원      | 1260만원       | 1800만원           |
| 270만원      | 630만원        | 900만원            | 570만원      | 1330만원       | 1900만원           |
| 300만원      | 700만원        | 1000만원           | 600만원      | 1400만원       | 2000만원           |

 ⅲ. **참가목적** : 선택 클릭하여 B2B, B2C, 반품지원 中 대표목적 **1개** 선택 ⅳ. **참가목적 설명** : 간략한 참가목적 입력 (예시. 현지 공동물류센터 이용, 물류비 절감 등)

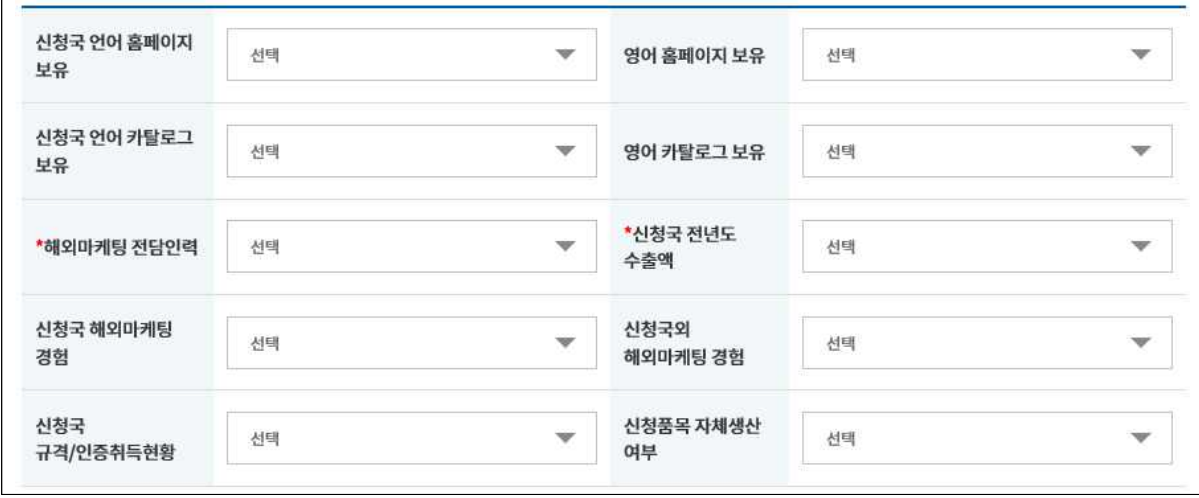

ⅴ. **부가정보** : 10개 콤보박스 선택

필수값(해외마케팅 전담인력, 신청국 전년도 수출액)만 작성하여도 무방

### **⑥ 협력물류회사 제출용 사업신청서(엑셀파일) 다운로드, 작성 후 신청서 제일 하단에 첨부** - 갱신기업인 경우 **불필요**, 해당 지역 **신규기업**은 **업로드 필수**

\* [사업유형]이 [해외공동물류센터사업]인 경우 사업신청서(협력물류회사 제출용) 를 다운 받으셔서 작성하신 후 아래 품목 정보 화면에서 신청서를 꼭 업로드 해주시기 바랍니다.

사업신청서(협력물류회사 제출용)

 **⑦ 품목정보 입력**

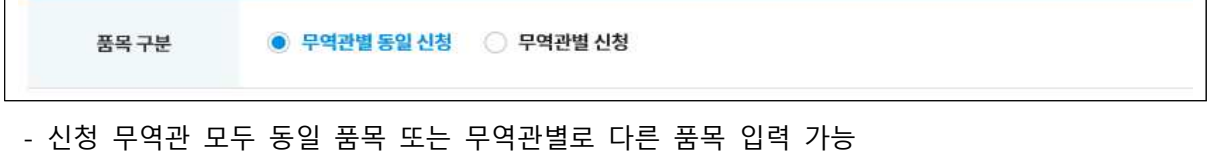

- 
- BuyKorea 홈페이지에 상품 등록이 되어 있는 기업의 경우, 품목 정보 연동
- ⅰ. **등록되어 있는 경우** : "BuyKorea 상품 불러오기" 클릭, 팝업창에서 해당 상품 체크 후 선택

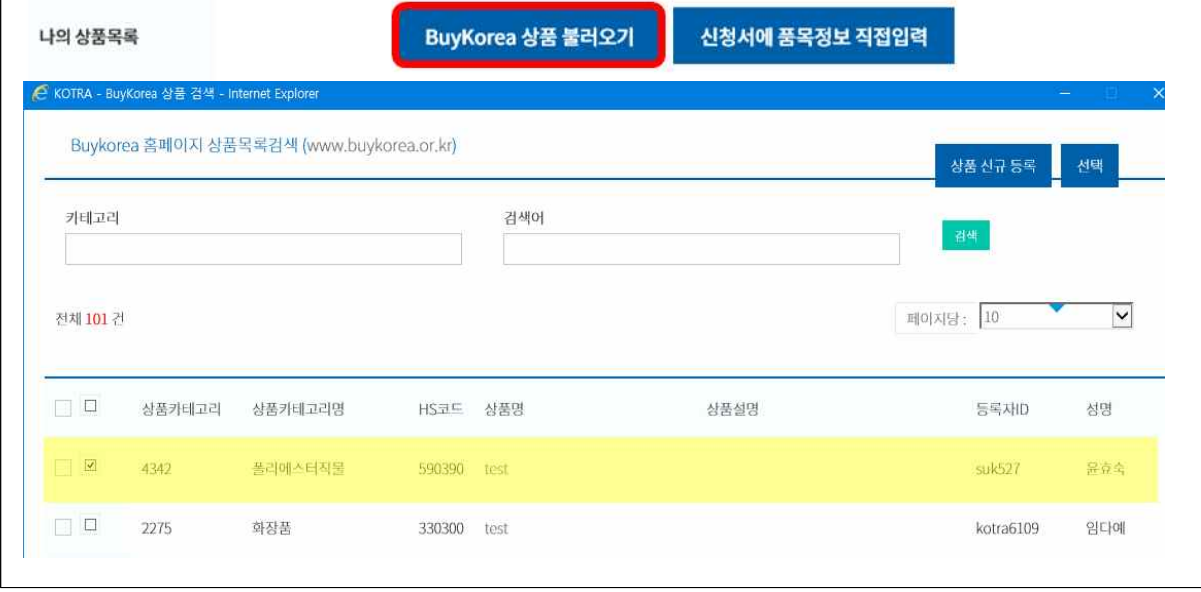

ⅱ. **등록되어 있지 않은 경우** : "신청서에 품목정보 직접입력" 클릭

BK 상품분류 및 HSCODE 선택, 품목설명(국/영문) 직접 입력

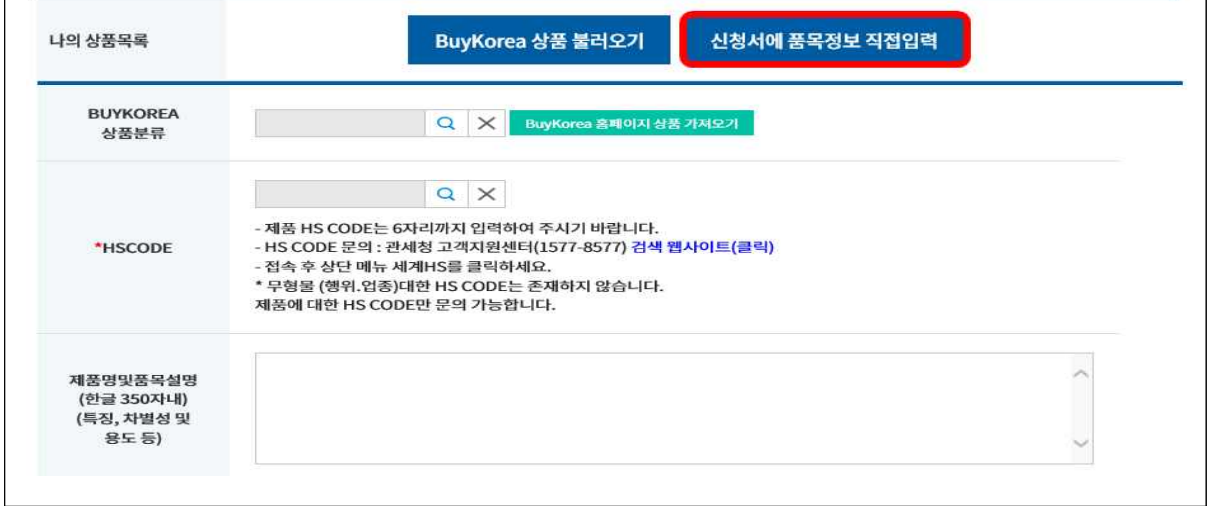

#### **⑧ 신청완료 버튼 클릭**

- 화면 제일 하단의 "신청" 버튼을 클릭하시면 가입신청이 완료됩니다. **※ 신청 버튼 클릭 시 신청이 완료되었다는 팝업창이 나오지 않을 경우, 필수 입력사항이 모두 작성되었는지 다시 한 번 확인해 주시기 바랍니다.**

#### **[해외공동물류사업 신청완료 후 진행절차]**

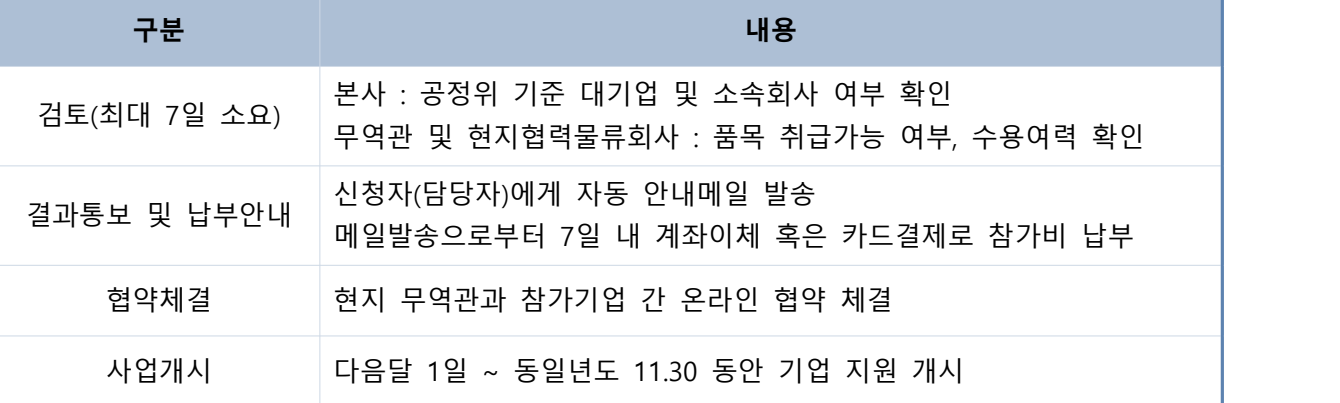